# 2Z-02 対話型電子白板ミドルウェアの試作

杉崎知子 坂東宏和 加藤直樹 中川正樹 東京農工大学工学部

## 1.はじめに

情報教育の重要性が訴えられる中で、小学校にお いてもパーソナルコンピュータ環境が整備されてい る。しかしこの環境は、自習形式に近い個別学習を 支援する場合には適しているが、先生が生徒の注意 を集めて行う授業にはかえって障害になることさえ ある。そこで本稿では、電子白板環境を想定し、従 来の黒板とチョークによる環境にグラフや手書きで は難しい図形の表示や板書した内容の保存など、コ ンピュータのメリットを融合した電子白板環境を提 案する。これにより集団授業の中で、コンピュータ のメリットを活かすことができると考える。

# 2.電子白板ミドルウェアの基本設計

筆者の研究室では、大画面コンピュータのユーザ インタフェ-スの研究が行われ、そのUIを用いて、 一斉授業で利用することを想定した教育用アプリケ ーションを開発している[1][2]。これらは個々のアプ リケーション内で完結しており、複数のアプリケー ションにまたがった板書や、板書内容を基に他のア プリケーションを実行することができなかった。そ こで本稿では、アプリケーションの上から板書がで き、また、板書されたデータを基にアプリケーショ ンを実行できることを可能とする環境を提案する。

我々は、授業で用いる電子白板に必要なのは、先 生が生徒の理解度に合わせて自由に授業が展開でき るように板書機能を中心に作成し、授業理解度を高 めることができる教材を取り込めるシステムである と考える。これにより先生は、従来の黒板とチョー クという環境の中で培ってきた授業経験を生かしつ

Tokyo Univ. of Agriculture and Technology.

2-24-16 Naka-cho, Koganei, Tokyo, 184-8588, Japan

つ、コンピュータのメリットを有効に活用できると 思われる。そこで、この点を満たしたシステムを実 現するミドルウェアの実現を試みる。

# 3.電子白板ミドルウェアの試作

2 章で述べたモデルに従い、電子白板ミドルウェ アを試作した。なお本ミドルウェアにおけるユーザ インタフェースは、本研究室で以前から研究してい る成果に基づいて設計した。

#### 3.1 板書機能

 黒板をミドルウェア全体、チョークを電子ペン、 黒板消しをイレーサーとして考え板書機能を実現し た。実際のチョークでは、1 色 1 本のチョークを利 用し、描き方によって太さが変化するが、電子白板 では利用できる電子ペンの種類が限られること、筆 圧等の情報が取得できないことの理由から、ペンの 色および太さを一覧から選択できるようにした。

#### 3.2 電子教材の呼び出し

 実際の授業では、生徒の理解を助けるためにグラ フや実物を利用することがある。この時、従来の授 業では、板書や実物を用意するのに時間がかかって しまう。また実物を動かしながら板書することは難 しい。そこで本ミドルウェアにおいて、これらの問 題を解決することを考えた。この解決方法として任 意のビットマップを表示し、その上に板書できるよ うにする方法が考えられる。しかしこの方法では、 立方体の展開図が立方体に組みあがるまでを実演す るような、動きのある教材を表現することができな い。そこで動きのある教材を利用することを可能と するために、単なるビットマップの表示ではなく、 電子教材を表示する方法を採用した。

 先生は、生徒の授業理解度を高めるために用意し た電子教材を簡単に登録でき、それを板書機能と一 体化した形で表示することができる。さらに板書内

Middleware for an Interactive Electronic White Board. Sugizaki Tomoko, Hirokazu Bandoh, Naoki Kato, and Masaki Nakagawa

容を表示したまま電子教材を操作することができる。 これにより従来の黒板とチョークでは描くのが大変 であったグラフや地図等を手軽に授業内に取り入れ ることができ、授業をスムーズに展開できる。なお 電子教材は、連携する際に必要ないくつかのメソッ ドを含んだ、Microsoft ActiveX コントロールの形式 で作成する。

登録しておいた電子教材は、授業内容にあわせて、 メニューバーから呼び出すことができる。その一例 として地図を表示する教材を用意した (図1)。

また別の呼び出し方法として、板書内容の一部を 囲み、表示する電子教材を選択することにより、電 子教材を表示する方法も用意した。その一例として、 板書された数式を囲むことにより、対応したグラフ を表示する電子教材を作成した(図2)。

これらの電子教材の位置や大きさは、電子ペンに よる操作で自由に変更することができる。

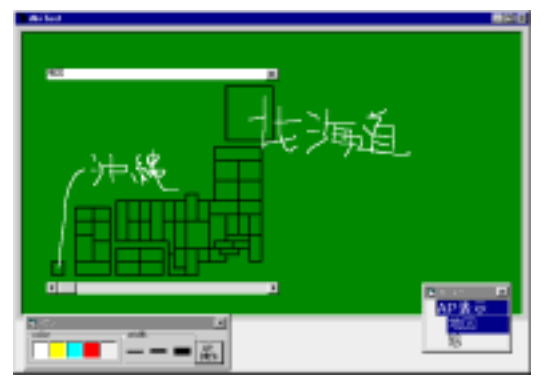

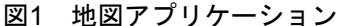

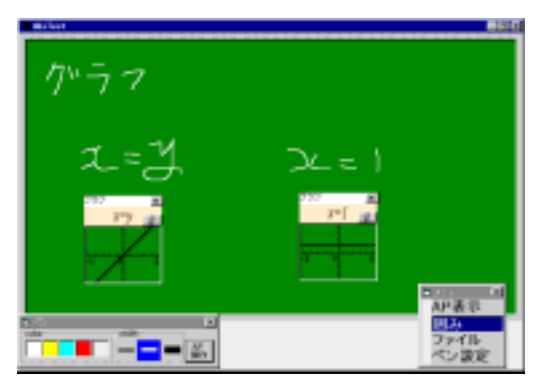

図2 グラフ表示アプリケーション

### 3.3 その他の機能

本ミドルウェアは、画面全体を上下左右に自由に スクロールすることができる。これにより、描ける

範囲に制限がなくなり、結果的に見やすい板書につ ながる。

また板書内容、および電子教材の位置や状態を一 括して保存、読み込みできるようにした。一度板書 した内容を保存し、次の授業で再度表示することで 前の授業の復習などに役立てることができる。

### 4.予備評価

 本ミドルウェアを研究室内外で評価してもらった ところ、次のような意見が得られた。

- ・ 全体的に電子黒板を操作するためのオブジェク トが小さすぎる
- ・ 線の太さはペンの筆圧で変わったほうがよい
- ・ 動作が全体的に遅い、滑らかなスクロールなど ができたほうがよい
- ・ インターネットを表示するような電子教材があ るとよい

操作に使うボタンなどが小さかったため、操作が しづらいことがわかった。電子白板では視差がある ことや、操作に慣れていない人が使うことを考え改 善する必要がある。

また、コーティングを見直して、スムーズな動作 を可能にしたい。

### 5. おわりに

 本稿では、先生が、黒板とチョークという環境の 中で培ってきた授業経験と、コンピュータのメリッ トを充分に活かした集団授業を展開できることを目 標とした電子白板環境のためのミドルウェアの試作 について述べた。今後は予備評価で指摘された意見 を参考にインタフェースを改善し、実際の教育現場 での評価実験を行いたい。

# 参考文献

[1]小國健,中川正樹:"対話型電子白板システムを用いた 種々のアプリケーションのプロトタイピング", 情報処理 学会研究報告 96-HI-67,pp.9-16(1996.7)

[2] M. Nakagawa, K. Hotta, H. Bandou, T. Oguni, N. Kato and S. Sawada: "A Revised Human Interface and Educational Applications on IdeaBoard," CHI99 Video Proceedings and Video Program and also CHI99 Extended Abstracts pp.15-16 (1999.5).